# **DPH-400SE VERSION 3.00**

# **QUICK INSTALLATION GUIDE**

Краткое руководство по установке Короткий посiбник зi встановлення

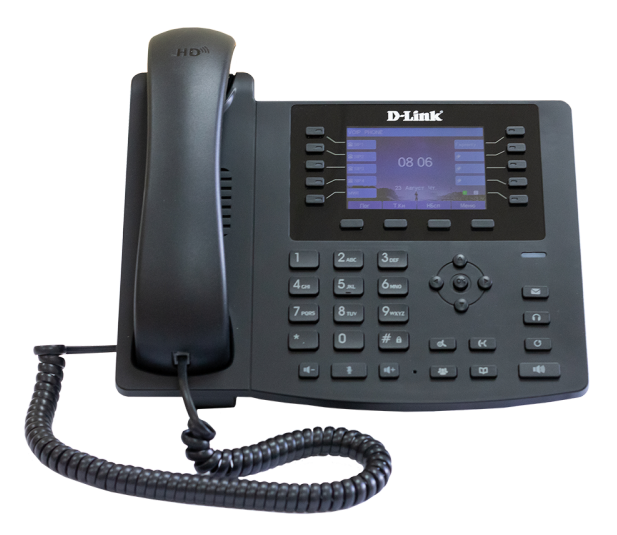

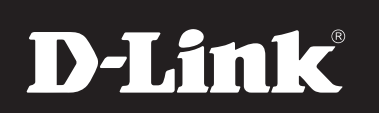

IP-телефон с цветным дисплеем, 1 WAN-портом 10/100Base-TX, 1 LAN-портом 10/100Base-TX и поддержкой PoE

Enterprise Fast Ethernet VoIP Phone with PoE

# D-Link **Quick Installation Guide**

## **DPH-400SE**

Enterprise Fast Ethernet VoIP Phone with PoE

# Check Your Package Contents

These are the items included with your DPH-400SE IP Phone purchase:

- DPH-400SE IP Phone
- Handset
- Handset Cord
- Ethernet Cable
- CD-ROM
- Quick Installation Guide
- Warranty Card

# 1. The Appearance of the Phone

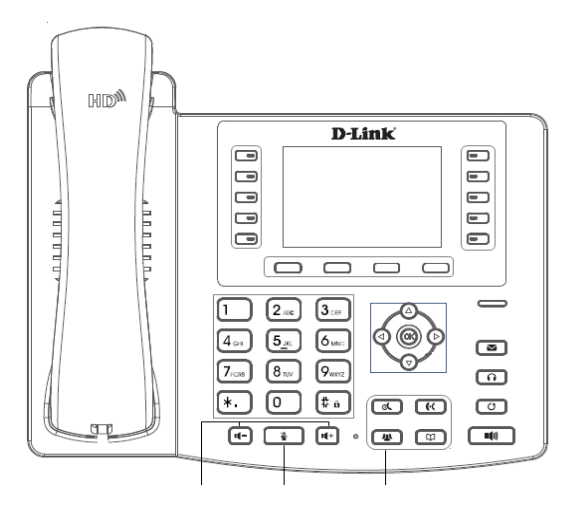

#### **Keypad**

- 4 soft keys
- 10 DSS keys
- MWI
- Headset
- RLS (Release key)
- Hold
- Call Forward
- Three-party conference
- Phone book
- History
- Redial
- Speaker
- 4 navigation keys and OK key
- 12 dial pad keys, including \* and # keys
- Mute
- Volume control key (Vol / Vol +)

## 2. Wall Mounting

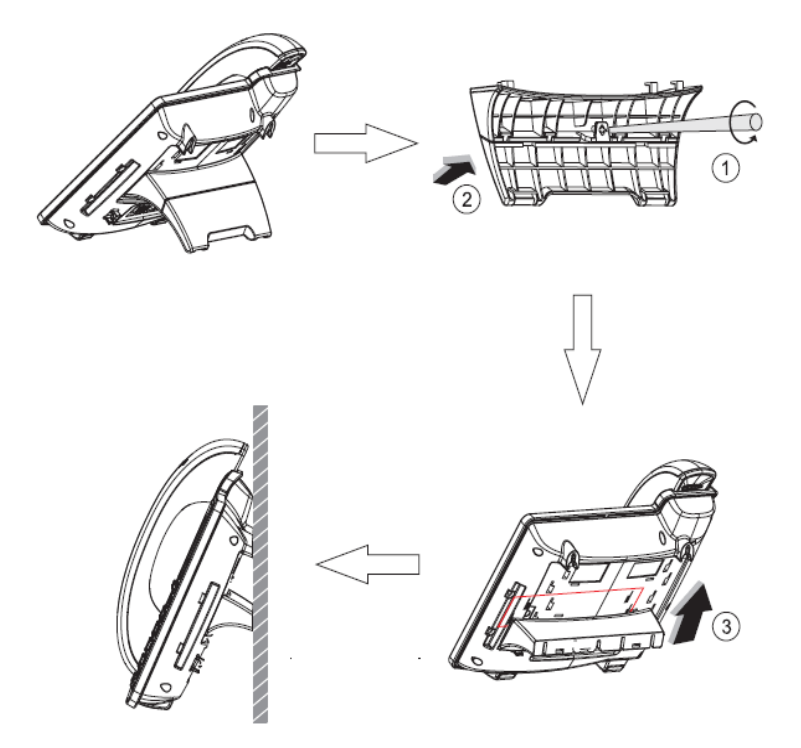

## 3. Connecting the Phone

#### **Interfaces**

- 10/100Base-TX PoE WAN port for Internet connection
- 10/100Base-TX LAN port for PC connection
- RJ-11 (EXT) port for key expansion module connection
- RJ-9 port for headset connection
- RJ-9 port for handset connection
- Power DC connector

## 4. Web Login

The configuration menu of DPH-400SE can be accessed through the convenient and user-friendly interface of a web browser.

Open your web browser. Type in the IP address of the phone. Enter Username and Password. The default Username and Password are "admin". Press Logon.

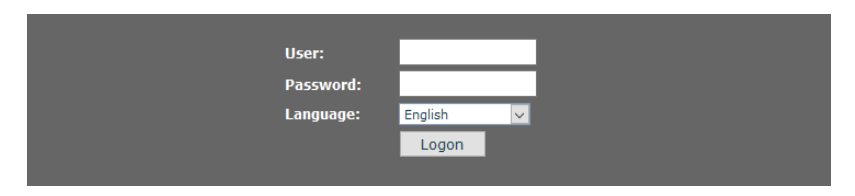

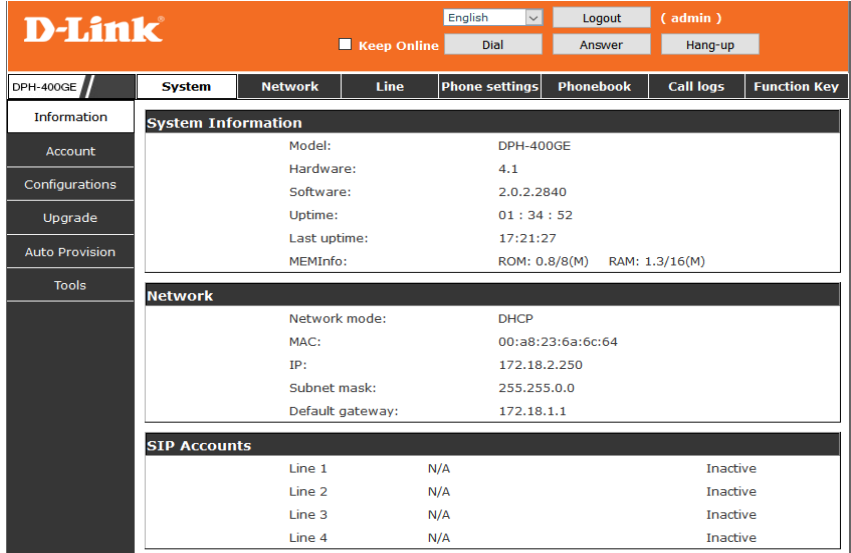

## Network - PPPoE Setting

Select Network from the main menu. Select PPPoE as network connection type if your ISP uses PPPoE. (Most DSL users use PPPoE.)

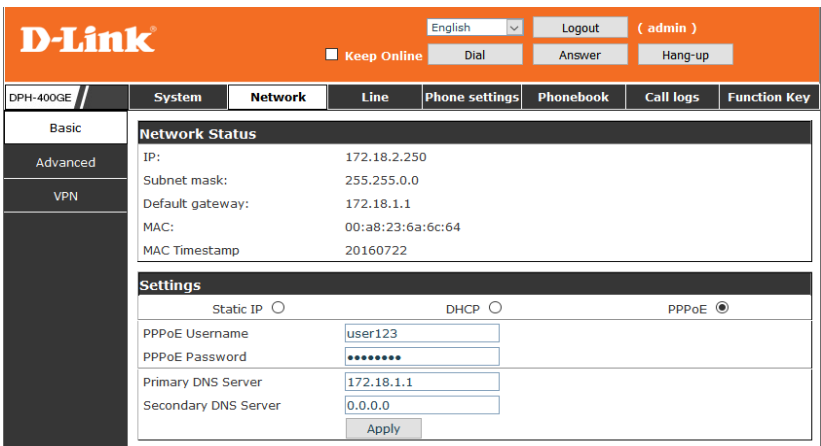

#### Network - Static Setting

Select Static as network connection type if all Wide Area Network IP is provided to you by your ISP.

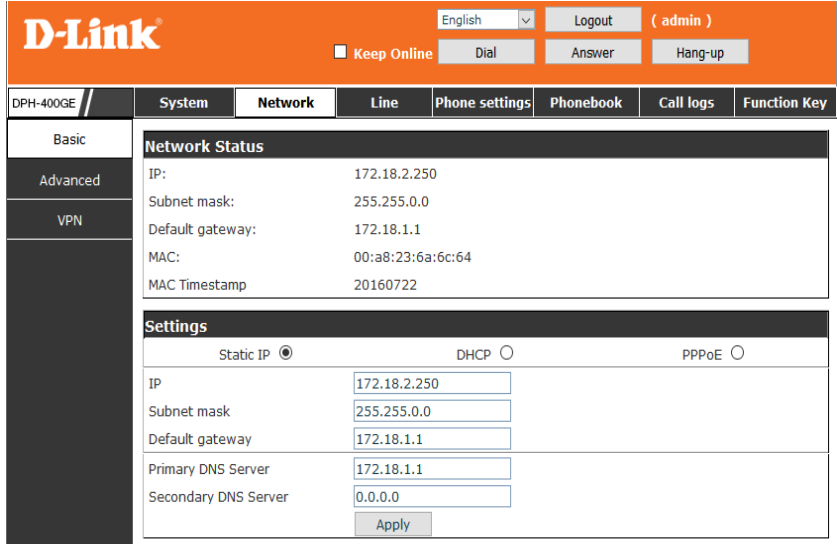

#### Network - DHCP Setting

Select DHCP as network connection type that allows the network administrator to distribute IP addresses when this IP phone is plugged into a different place in the network.

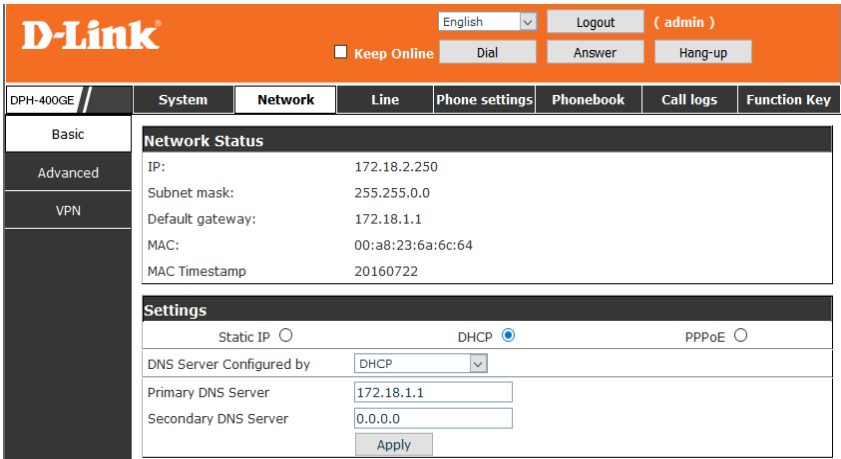

#### SIP Settings

Select SIP Settings from the main menu. Fill in the followning fields:

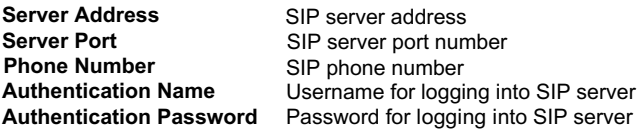

Then click Apply to register the phone to SIP server.

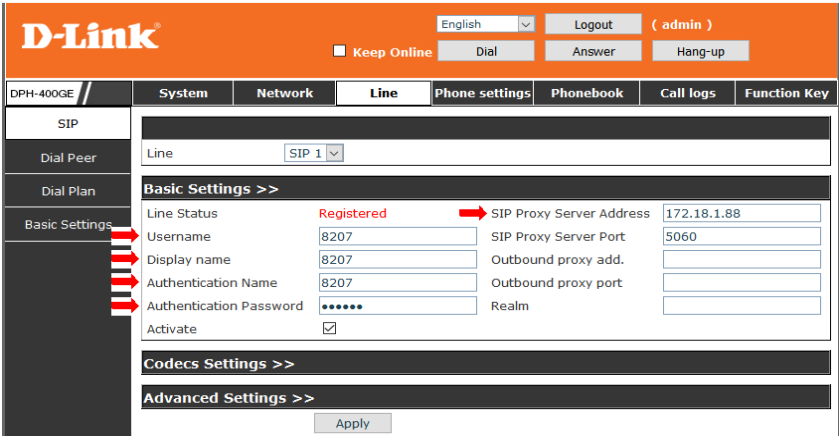

## 5. Making a Phone Call

#### **IP Address:**

- 1. Lift handset or press SPEAKER button.
- 2. Dial IP Address.
- 3. Press # or wait until the timer expires to dial.

#### **SIP Number:**

#### **Note: You have to register with SIP server to use SIP number.**

- 1. Lift handset or press SPEAKER button.
- 2. Dial SIP number.
- 3. Press # or wait until the timer expires to dial.

## **Правила и условия безопасной эксплуатации**

Внимательно прочитайте данный раздел перед установкой и подключением устройства. Убедитесь, что устройство и кабели не имеют механических повреждений. Устройство должно быть использовано только по назначению, в соответствии с кратким руководством по установке.

Устройство предназначено для эксплуатации в сухом, чистом, не запыленном и хорошо проветриваемом помещении с нормальной влажностью, в стороне от мощных источников тепла. Не используйте его на улице и в местах с повышенной влажностью. Не размещайте на устройстве посторонние предметы. Вентиляционные отверстия устройства должны быть открыты. Температура окружающей среды в непосредственной близости от устройства и внутри его корпуса должна быть в пределах от 0 до +40 °С.

Электропитание должно соответствовать параметрам электропитания, указанным в технических характеристиках устройства.

Не вскрывайте корпус устройства! Перед очисткой устройства от загрязнений и пыли отключите питание устройства. Удаляйте пыль с помощью влажной салфетки. Не используйте жидкие/аэрозольные очистители или магнитные/статические устройства для очистки. Избегайте попадания влаги в устройство.

Срок службы устройства – 2 года.

Гарантийный период исчисляется c момента приобретения устройства у официального дилера на территории России и стран СНГ и составляет один год.

Вне зависимости от даты продажи гарантийный срок не может превышать 2 года с даты производства изделия, которая определяется по 6 (год) и 7 (месяц) цифрам серийного номера, указанного на наклейке с техническими данными.

Год: 9 - 2009, A - 2010, B - 2011, С - 2012, D - 2013, E - 2014, F - 2015, G - 2016, H - 2017, I - 2018.

Месяц: 1 - январь, 2 - февраль, ..., 9 - сентябрь, A - октябрь, B - ноябрь, С - декабрь.

# **D-Link**

# **Краткое руководство по установке**

# **DPH-400SE**

IP-телефон с цветным дисплеем, 1 WAN-портом 10/100Base-TX, 1 LAN-портом 10/100Base-TX и поддержкой PoE

## Проверьте содержимое комплекта поставки.

В комплект поставки IP-телефона DPH-400SE входит следующее:

- IP-телефон DPH-400SE
- Телефонная трубка
- Шнур телефонной трубки
- Кабель Ethernet
- Компакт-диск
- Краткое руководство по установке
- Гарантийный талон

# **D-Link**

# **Короткий посiбник зi встановлення**

# **DPH-400SE**

IP-телефон з кольоровим дисплеєм, 1 WAN-портом 10/100Base-TX і 1 LAN-портом 10/100Base-TX

### Перевiрте вмiст комплекту постачання.

До комплекту постачання IP-телефону DPH-400SE входить наступне:

- IP-телефон DPH-400SE
- Телефонна трубка
- Дріт телефонної трубки
- Кабель Ethernet
- Компакт диск
- Короткий посiбник зi встановлення
- Гарантiйний талон

## 1. Внешний вид устройства

1. Зовнiшнiй вигляд пристрою

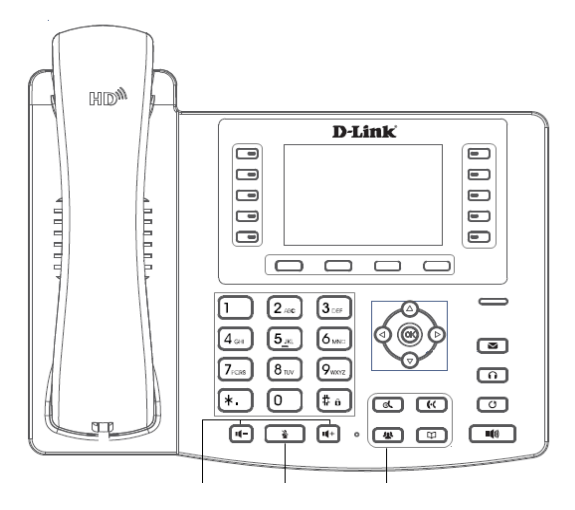

#### **Клавиатура**

- 4 программно-аппаратные клавиши
- 10 клавиш DSS
- MWI
- Гарнитура
- RLS (Release Key)
- Удержание вызова (Hold)
- Перенаправление вызова (Transfer)
- Конференция (CONF)
- Телефонная книга
- История вызовов (History)

- Redial (Повторный набор и запись для доступа к истории звонков; завершение набора и вызова номера)

- Громкоговоритель (Speaker)
- 4 навигационные клавиши и клавиша
- ОК для навигации в настройках
- 12 цифровых клавиш, включая клавиши \* и #
- Выключение звука (Mute)
- Регулирование уровня громкости
- (Vol / Vol +)

#### **Клавiатура**

- 4 программно-аппаратнi клавiшi
- 10 клавiш DSS
- MWI
- Гарнiтура
- RLS (Release Key)
- Утримання виклику (Hold)
- Перенаправлення виклику (Transfer)
- Конференцiя (CONF)
- Телефонна книга
- Iсторiя викликiв (History)

- Redial (Повторний набiр i запис для доступу до історії дзвінків; завершення набору i виклик за номером)

- Гучномовець (Speaker)
- 4 навiгацiйнi клавiшi i клавiша
- ОК для навігації в меню
- 12 цифрових клавiш, включаючи клавiшi \* та #
- Вимкнення звуку (Mute)
- Регулювання рiвня гучностi
- (Vol / Vol +)

### 2. Крепление телефона к стене

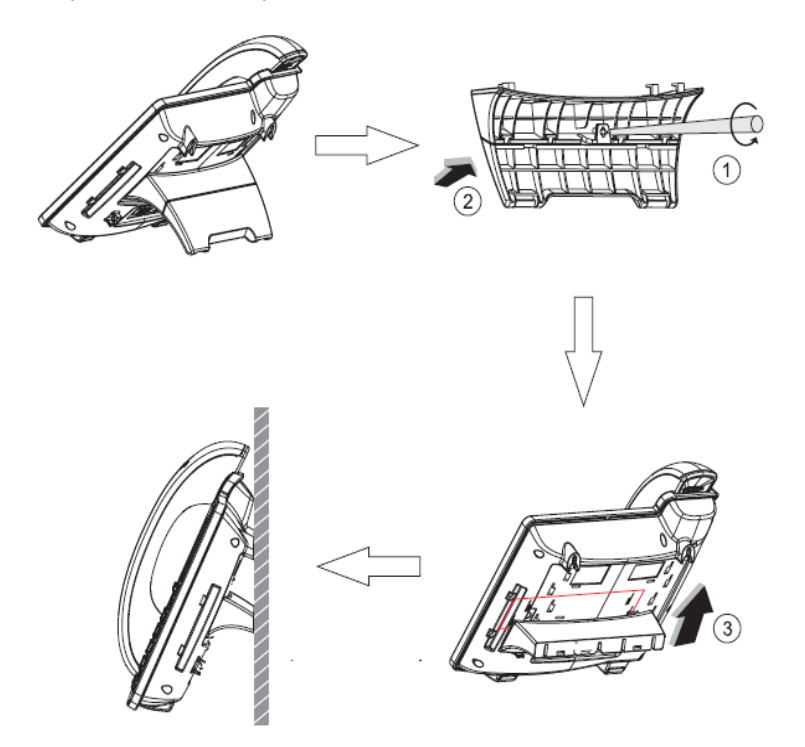

#### 3. Подключение

#### **Интерфейсы**

- Порт WAN 10/100Base-TX с поддержкой PoE для подключения к сети Интернет - Порт LAN 10/100Base-TX для подключения к ПК - Порт с разъемом RJ-11 (EXT) для подключения модуля расширения - Порт с разъемом RJ-9 для подключения гарнитуры - Порт с разъемом RJ-9 для подключения
- телефонной трубки
- Разъем для подключения питания (постоянный ток)

#### 3. Пiдключення

#### **Iнтерфейси**

- Порт WAN 10/100Base-TX з пiдтримкою PoE для пiдключення до мережi Iнтернет

- Порт LAN 10/100Base-TX для пiдключення до ПК

- Порт з роз'ємом RJ-11 (EXT) для пiдключення модуля розширення

- Порт з роз'ємом RJ-9 для пiдключення гарнiтури

- Роз'єм для підключення живлення (постiйний струм) - Порт з роз'ємом RJ-9 для підключення телефонної трубки

## 4. Вход в Web-интерфейс

Чтобы получить доступ к Web-интерфейсу телефона DPH-400SE, откройте Web-браузер и введите в адресной строке IP-адрес телефона. Введите "admin" в качестве имени пользователя и пароля. Нажмите кнопку "Logon" для входа в Web-интерфейс.

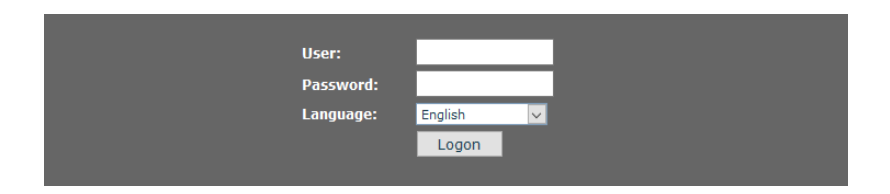

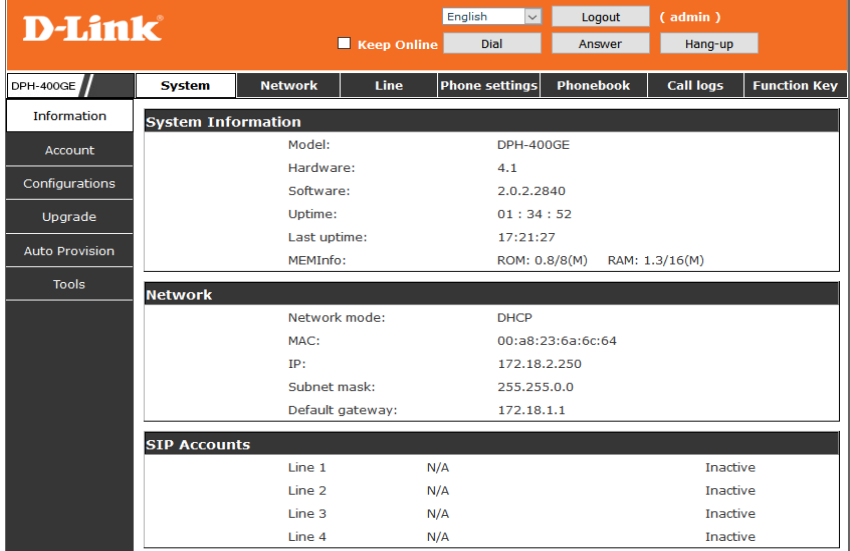

#### Network - Настройка PPPoE

Выберите "Network" в главном меню. Выберите "PPPoE" в качестве типа интернетсоединения, если данный тип используется провайдером. (Большинство DSLпровайдеров используют PPPoE.)

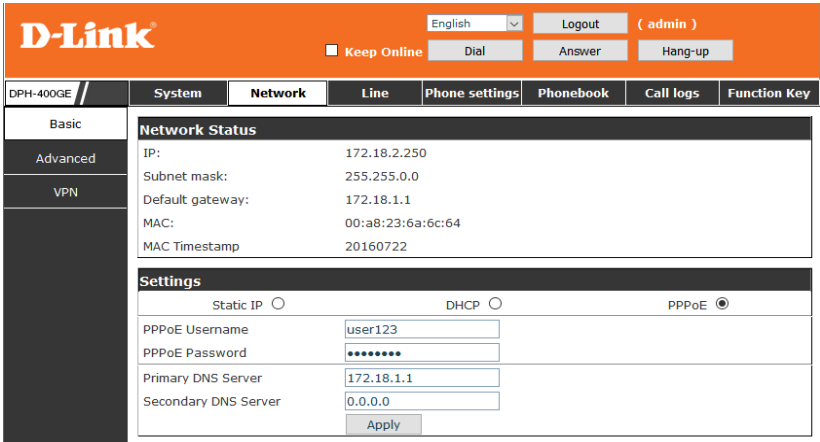

#### Network - Настройка Static IP

Выберите "Static IP" в качестве типа интернет-соединения, если провайдер предоставил соответствующие настройки.

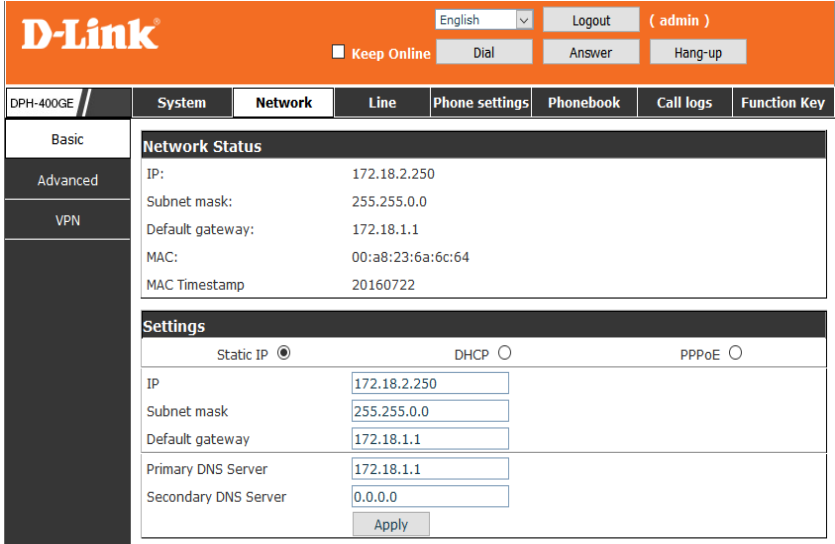

#### Network - Настройка DHCP

Выберите "DHCP" в качестве типа интернет-соединения для подключения с динамическим адресом, выдаваемым вышестоящим оборудованием.

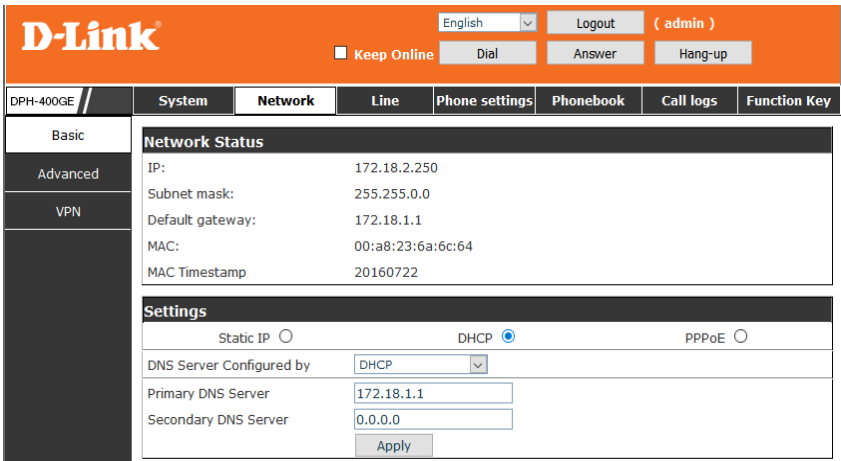

#### Настройка SIP

Выберите в Web-интерфейсе "Line->SIP" и заполните следующие поля.

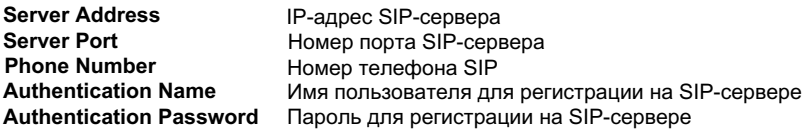

Нажмите кнопку "Apply", чтобы сохранить настройки.

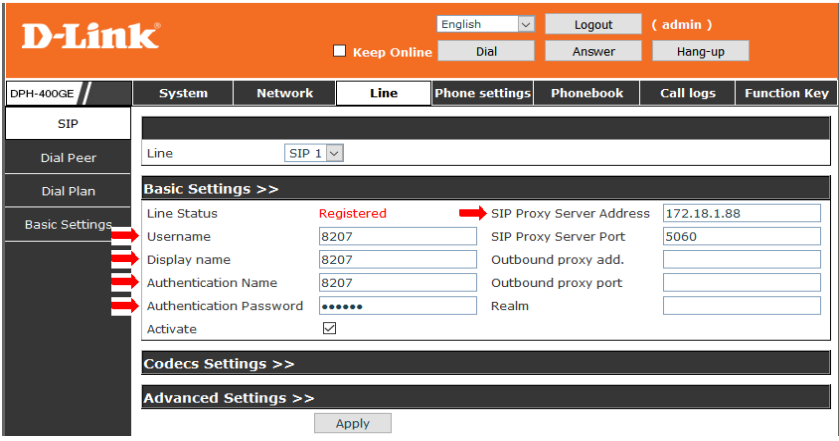

#### 5. Совершение звонка

#### **IP-адрес:**

- 1. Поднимите трубку или нажмите клавишу громкой связи.
- 2. Наберите IP-адрес на цифровой клавиатуре.
- 3. Нажмите клавишу "#" или подождите некоторое время.

#### **Номер SIP:**

#### **Примечание: Для использования номера SIP необходимо выполнить регистрацию на SIP-сервере.**

- 1. Поднимите трубку или нажмите клавишу громкой связи.
- 2. Наберите номер SIP на цифровой клавиатуре.
- 3. Нажмите клавишу "#" или подождите некоторое время.

## ТЕХНИЧЕСКИЕ ХАРАКТЕРИСТИКИ

#### **Интерфейсы**

 Порт WAN 10/100Base-TX с поддержкой PoE  Порт LAN 10/100Base-TX Порт с разъемом RJ-9 для подключения гарнитуры Порт с разъемом RJ-9 для подключения телефонной трубки Порт с разъемом RJ-11 (EXT) для подключения модуля расширения

#### **Дисплей**

. .<br>Цветной ЖК-дисплей

## **Клавиатура**

 4 программно-аппаратные клавиши  10 клавиш DSS  Гарнитура  RLS (Release Key)  Удержание вызова (Hold)  Перенаправление вызова (Transfer)  12 цифровых клавиш, включая клавиши \* и #  Выключение звука (Mute) <sup>К</sup>онференция (CONF)  Телефонная книга  История вызовов (History) Redial (Повторный набор и запись для доступа к истории звонков; завершение набора и вызов номера) Громкоговоритель (Speaker) 4 навигационные клавиши и клавиша OK для навигации в настройках

Регулирование уровня громкости (Vol - / Vol +)

#### **Разъем питания**

 Разъем для подключения питания (постоянный ток)

# **Голосовые кодеки**

 G.711a/u (64 кбит/с), G.729A/B (8 кбит/с), G.723.1, G.722, G.726-32

# **Голосовые функции**

<sup>П</sup>одавление пауз  Акустическое подавление эха (G.167)  Обнаружение голосовой активности (VAD)  Генерация фонового шума  Jitter-буфер  Маскирование потери пакетов (PLC)  Поддержка HD voice Передатчик DTMF (SIP info, transparent, RFC 2833)

# **Сигнальные, медиа и сетевые протоколы**

 SIP RFC 3261 SN I P<br>DNS и DNS SRV **SNTP**  TFTP/FTP/HTTP для Auto Provision SIP RFC 2327 RTP RFC 1889 Назначение IP-адреса: статический IP-адрес, DHCP и PPPoE STUN, static port mapping (для NAT traversal) IP/TCP/UDP/ARP/ICMP Режим маршрутизатора и моста

#### **Дополнительные функции звонков**

 Индикация ожидания вызова  Индикация ожидания сообщения Перевод вызова (несопровождаемый, сопровождаемый и с ранним сопровождением) Функция Call mute Ожидание вызова Автоматическое завершение вызова (Auto hangup) <sup>Ф</sup>ункция "Не беспокоить"  Автоответ I орячая лини<br>BLF/Presence<br><sup>Илетенск</sup> Анонимный вызов / блокировка анонимного вызова  Перехват вызова (Call pickup) Горячая линия  Action URL / Active URI  **Функции телефона** Удержание вызова / Возобновление вызова Переадресация вызова (Занято, Нет ответа, Безусловная) Трехсторонняя конференция Черный список Limit list Автоматический повторный набор номера (Auto redial) Запрет определенных входящих вызовов (Ban outgoing) Интерком

 Удаленная телефонная книга (до 4 телефонных книг  в формате xml)  Отображение даты/времени  Отображение длительности звонка  12 мелодий звонка на выбор (9 тонов и 3 мелодии) <sup>Н</sup>есколько пользователей (6 учетных записей SIP)  Отображение идентификатора звонящего  История вызовов: 300 пропущенных вызовов,  300 входящих вызовов, 300 исходящих вызовов  Телефонная книга (до 500 контактов и телефонных номеров) 9 номеров для быстрого набора Индикатор входящего вызова Гибкий план набора номера Защита паролем при доступе к интерфейсу настройки Предварительный набор перед отправкой Возможность подключения модуля расширения клавиш MWI SMS Блокировка клавиатуры Экстренный вызов Настраиваемая программируемая клавиша

#### **Сетевые функции**

 QoS: IEEE 802.1p и IEEE802.1Q  L2TP VPN Diffserv (DSCP)/ToS Поддержка полного диапазона VLAN ID Class of Service Support by VLAN Tag LLDP

## ТЕХНИЧЕСКИЕ ХАРАКТЕРИСТИКИ

#### **Интерфейс пользователя/управление сетью**

 Интерфейс пользователя: экран/клавиатура на русском, английском и других языках

Web-интерфейс пользователя (HTTP) на английском и других языках

 Удаленное обновление программного обеспечения через FTP/TFTP/HTTP

 APS auto-provisioning для обновления программного обеспечения и профиля

Появление обновления в случае повреждения программного обеспечения

#### **Размеры (Д x Ш x В)**

 240 x 185 x 45 мм

**Вес**

<sup>1</sup>кг

## **Питание**

<sup>А</sup>даптер питания (не входит <sup>в</sup> комплект поставки) - Выход: 5 В постоянного тока 1 А Питание по кабелю Ethernet (PoE) 802.3af (класс 2)

#### **Потребляемая мощность**

<sup>Т</sup>ипичная: 2,5 Вт (в режиме ожидания) Максимальная: 2,8 Вт (в режиме разговора)

#### **Температура**

Рабочая: от 0 до 40 °С <sup>Х</sup>ранения: от -20 до <sup>60</sup> <sup>C</sup> o

#### **Влажность**

<sup>П</sup>ри эксплуатации: от 10% до 65% без конденсата При хранении: от 15% до 85% без конденсата

#### **Сертификаты**

**CE Class B** 

# ТЕХНИЧЕСКАЯ ПОДДЕРЖКА

Обновления программного обеспечения и документация доступны на Интернет-сайте D-Link. D-Link предоставляет бесплатную поддержку для клиентов в течение гарантийного срока. Клиенты могут обратиться в группу технической поддержки D-Link по телефону или через Интернет.

Техническая поддержка компании D-Link работает в круглосуточном режиме ежедневно, кроме официальных праздничных дней. Звонок бесплатный по всей России.

**Техническая поддержка D-Link:**

8-800-700-5465

#### **Техническая поддержка через Интернет:**

http://www.dlink.ru e-mail: support@dlink.ru

#### **Изготовитель:**

Д-Линк Корпорейшн, 114, Тайвань, Тайпей, Нэйху Дистрикт, Шинху 3-Роуд, № 289

#### **Уполномоченный представитель, импортер:**

ООО "Д-Линк Трейд" 390043, г. Рязань, пр. Шабулина, д.16 Тел.: +7 (4912) 503-505

#### ОФИСЫ

Россия Москва, Графский переулок, 14 Тел. : +7 (495) 744-00-99 E-mail: mail@dlink.ru

Україна Київ, вул. Межигірська, 87-А Тел.: +38 (044) 545-64-40 E-mail: ua@dlink.ua

Moldova Chisinau; str.C.Negruzzi-8 Tel: +373 (22) 80-81-07 E-mail:info@dlink.md

Беларусь Мінск, пр-т Незалежнасці, 169 Тэл.: +375 (17) 218-13-65 E-mail: support@dlink.by

Қазақстан Алматы, Құрманғазы к-cі,143 үй Тел.: +7 (727) 378-55-90 E-mail: almaty@dlink.ru

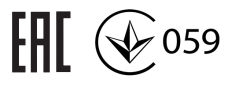

Հայաստան Երևան, Դավթաշեն 3-րդ թաղամաս, 23/5  $2\tan 374(10)39-86-67$ Էլ. փոստ՝ info@dlink.am

Latvija Rīga, Lielirbes iela 27 Tel.: +371 (6) 761-87-03 E-mail: info@dlink.lv

Lietuva Vilnius, Žirmūnų 139-303 Tel.: +370 (5) 236-36-29 E-mail: info@dlink.lt

Eesti E-mail: info@dlink.ee

Türkiye Uphill Towers Residence A/99 Ataşehir /ISTANBUL Tel: +90 (216) 492-99-99 Email: info.tr@dlink.com.tr

#### **ישראל** רח' המגשימים 20 קרית מטלון פתח תקווה 072-2575555

support@dlink.co.il